## **ATENÇÃO**

Se você acessou anteriormente o AVA e não consegue mais acessálo, basta utilizar o recurso de recuperação de senha por meio do botão "Perdeu a Senha?". Em seguida você deve informar o seu número de matrícula no campo "identificação do usuário" e clicar na opção "buscar". Você receberá um e-mail com instruções para definir uma nova senha. Caso o e-mail cadastrado não esteja correto, você pode alterá-lo, por meio do ícone "Pedido de Alteração de Dados Cadastrais" dentro do sistema acadêmico.

## **DICAS**

Nesse link, você encontrará uma playlist do Cefor com tutoriais que podem auxiliá-lo a estudar por meio do moodle:

**https://www.youtube.com/playlist?list=PLKz4fshrNwnW94UBKxNfIIqI4mnx34Kxo**

Você também poderá utilizar o aplicativo Moodle Mobile no seu celular. Veja como proceder no link do Cefor:

**https://www.youtube.com/watch?v=8LylRV4c71U**

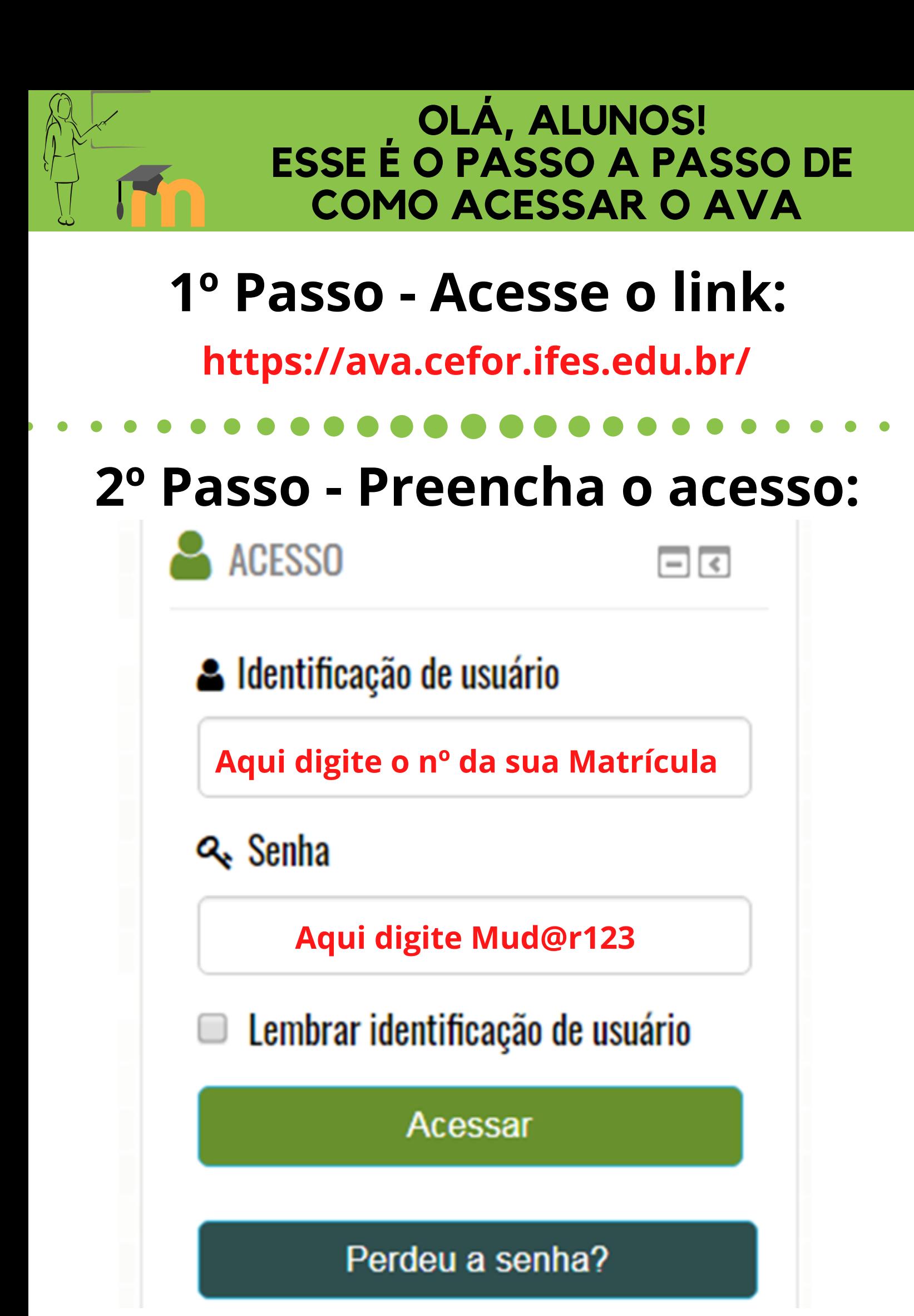

**Elaborado por:** Núcleo de Tecnologias Educacionais (NTE) - *Campus* Colatina

Em seguida será solicitado que você mude a senha. Siga as instruções da página. Lembre-se de anotar a nova senha.

Aluno do *Campus* Colatina se ainda existe dúvidas, por favor, entre em contato pelo e-mail: nte.col@ifes.edu.br